### 出席情報システムとは・・・

こく、このよう。<br>本語スペックは、本語の「『スマルにいってい」という。<br>ご子女の前日までの出席状況を保護者ポータルより確認することができ 本学では2023年4月より出席率の低い学生への早期の修学指導へ役立 てるため、また学生自身の自己管理意識・学習意欲の向上などを目的と して、産大モバイル内(スマホアプリ)の「出席システム」と教室内設 置(教務課管轄教室(一部の実験・実習科目は除く))のビーコンによ り出席情報を収集し、出席情報を自動判定する「出席情報システム」を 導入しています。保証人(保護者等)の皆様におかれましては、ご子息 ます。

※出席情報の送信は産大モバイル内の「出席システム」より行います。

# 1. ログイン画面へのアクセス方法

### ●本学公式サイトトップ画面(パソコン版)

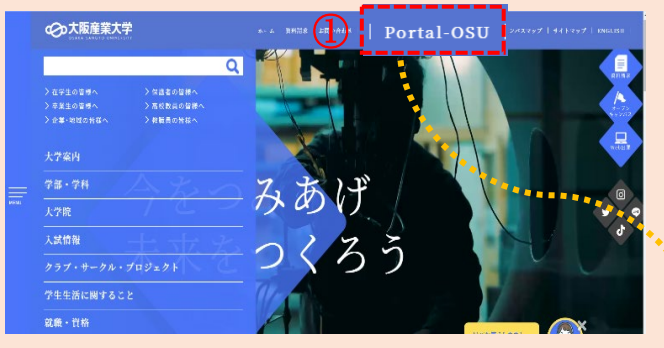

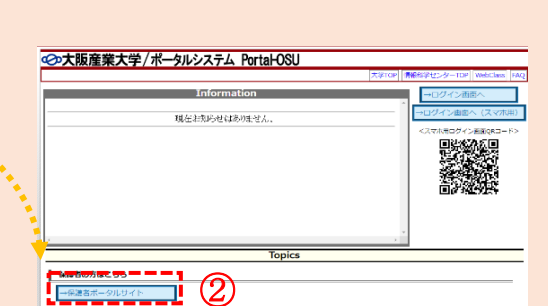

ユーザーID

バスワード

□グイン →

■ ユーザーID、パスワードを忘れた方は

クリア

※パソコンの場合は、 「Portal-OSU」をクリックします。 ※スマートフォンの場合は、

「メニュー」→「保護者の皆様へ」→関連リンクの「ポータルシステムPortal-OSU」

# 2. ログイン画面について

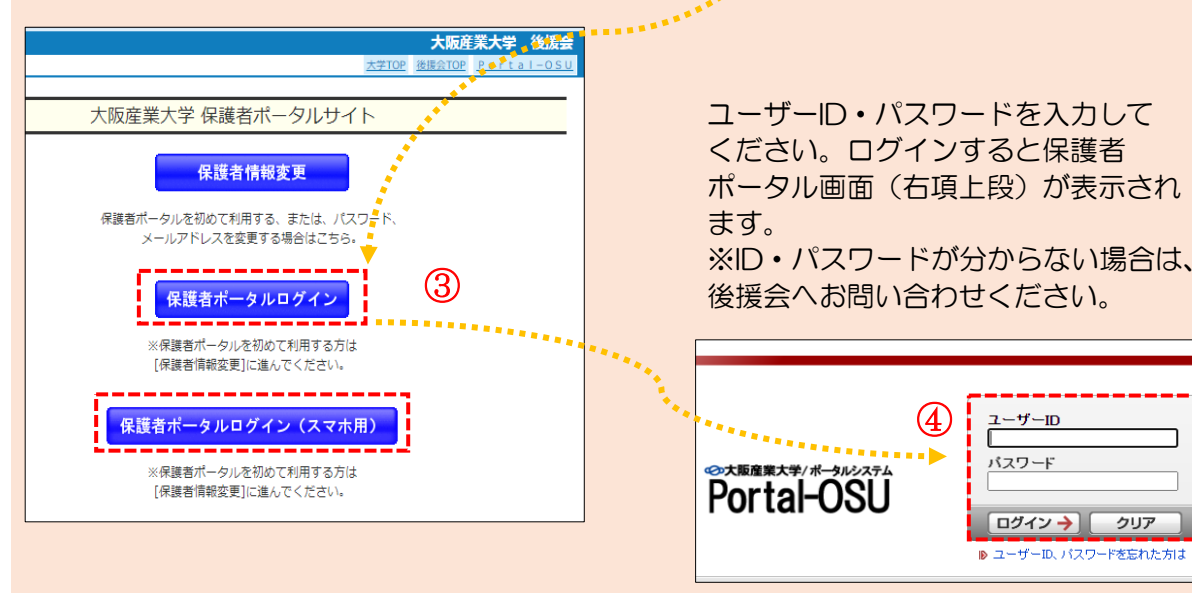

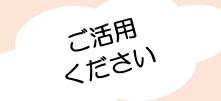

# 出席情報システムの活用方法

# 【PC版保護者ポータル画面】

### 保護者さんようこそ | ◎ 更新 | ■ ヘルプ | ■ログ7 **©D大阪産業大学**<br>OSAKA SANGYO UNIVERSITY<br>- レトロー コンシェルジュー Po 学内リンク 図画 (1) お知らせ ■マロ ● カレンダー表示 区 2023年 3月<br>日月灭水木金 自利用方法 ■ポータル利用方法(保護 お知らせ 個人伝言 ■ 保護者 ■ 12/15【綜合図書館】海外の新聞を無料でお譲りします ■大阪産業大学TOP1 ■大阪産業大学後援会 ■学年展 ■履修整録確認表ダウン 14日 图 【大·随在学· ■ ■ 08/07 大学公式Twitterのお知らせ 14日 日 【大】在学生 ■成績表ダウンロート ■お知らせ一覧へ **■ スケジュール一覧** 個パスワード変更 ●イベント一覧  $F<sub>1</sub>$ ■履修登録確認表の見方 指定されたイベント情報は存在しません ☆ マイ ブックマーク ■ ■成績表の見) **AR HELL \_\_**  $\overline{\mathbf{r}}$ ブックマークはありません。<br>■ ブックマーク ■出席状況確認表ダウン 一口一卜 ■出席状況照会 ■週間時間割(集中含む) ■ 個人設定 休部 休講 2008 1009 2010 教室·教員変更 图13 講義連絡

### おすすめサポート1

# 前日までの出席状況が 科目ごとで確認できます!

メニューの「出席状況照会」をクリックすると、ご子息ご子女が 履修登録している科目の出席回数・出席率を確認できます。また、 機能の虫眼鏡をクリックすると、科目ごとの出席状況が表示され ます(〇(出席)、×(欠席)のみ)。

※スマートフォンからでもパソコン画面と同様にご確認 いただけます。

※出席情報の送信がない場合は、「欠席」に算入されます。 ※出席情報を収集できない科目も表示(システム上「欠席」) されます。これらの科目の出席状況は、担当教員が把握され ています。 (実験・実習、野外・体育館で行われる授業、卒業研究)

### おすすめサポート2

### 前日までの出席状況を **PDF形式で確認・ダウンロードができます!**

メニューの「出席状況確認表ダウンロード」をクリックすると、 PDF形式で確認・ダウンロードができます。 ※スマートフォンからでもパソコン画面と同様にご確認 いただけます。

※出席情報の送信がない場合は、「欠席」に算入されます。 ※出席情報を収集できない科目も表示(システム上「欠席」) されます。これらの科目の出席状況は、担当教員が把握され ています。

(実験・実習、野外・体育館で行われる授業、卒業研究)

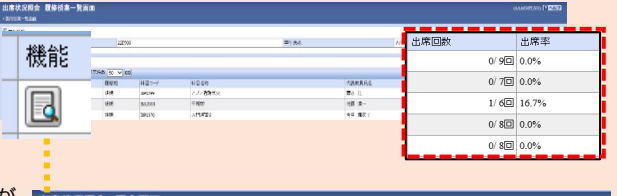

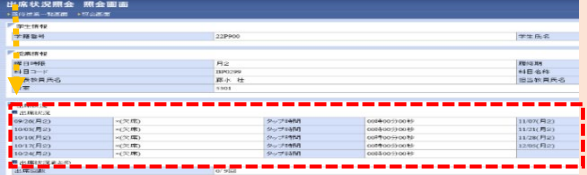

# 【出席状況確認表】

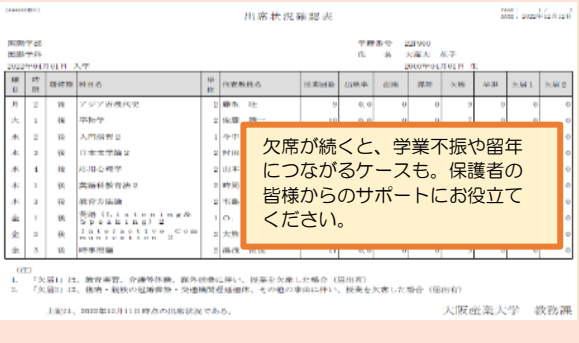

お問い合わせ先:教務課 出席情報システム担当